## **Como acessar minha Nota Fiscal?**

Após o pagamento de sua fatura, nosso sistema irá emitir a nota fiscal eletrônica automaticamente e enviar um e-mail para seu e-mail de cadastro financeiro conforme abaixo:

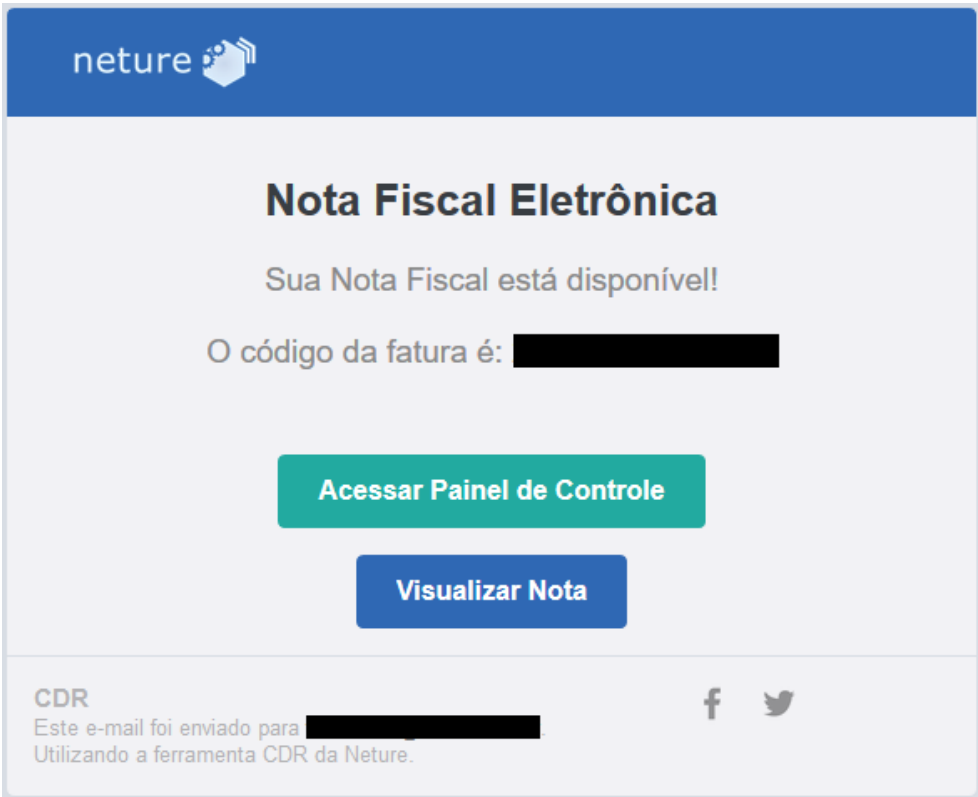

Ao recebe-lo, basta clicar no botão "Visualizar Nota" que será exibida em uma nova janela.